## **Kielen vaihtaminen Windows 7**

HUOM!. Kielen vaihtaminen vaatii koneelta uloskirjautumisen, talleta työsi ja sulje ohjelmat ennen kielenvaihtoa.

Windows 10 kielenvaihto tapahtuu seuraavilla ohjeilla:

- 1. Avaa **Control Panel** (kirjoita käynnistysvalikkoon control panel ja se tulee näkyviin)
- 2. Valitse Control Panelista **Clock, Language, and Region**

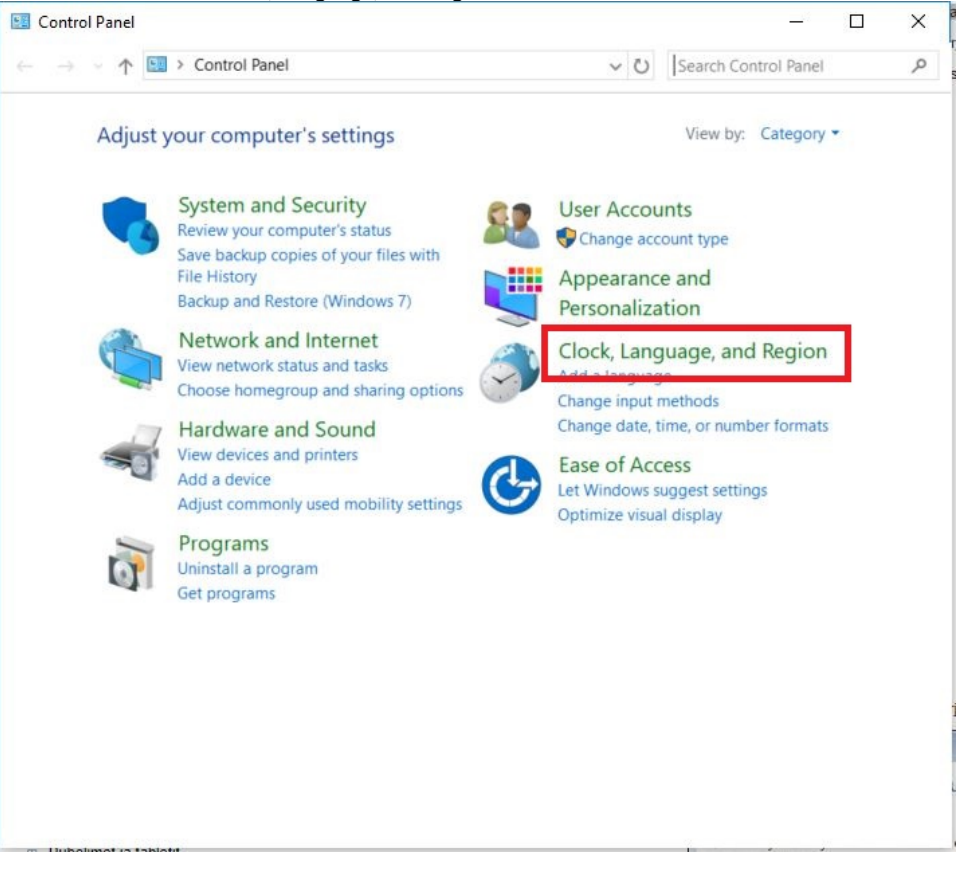

## 3. Valitse **Language**

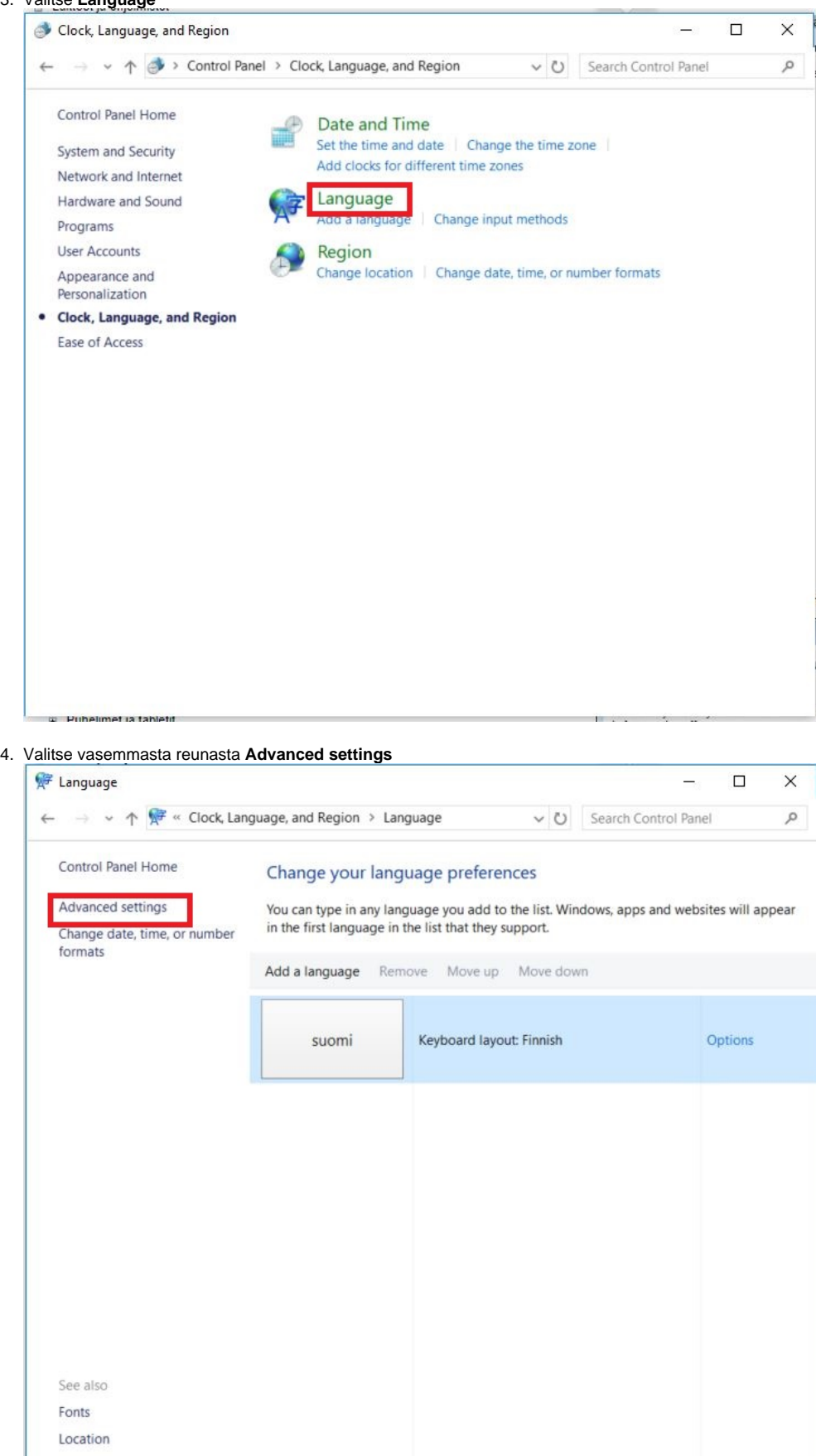

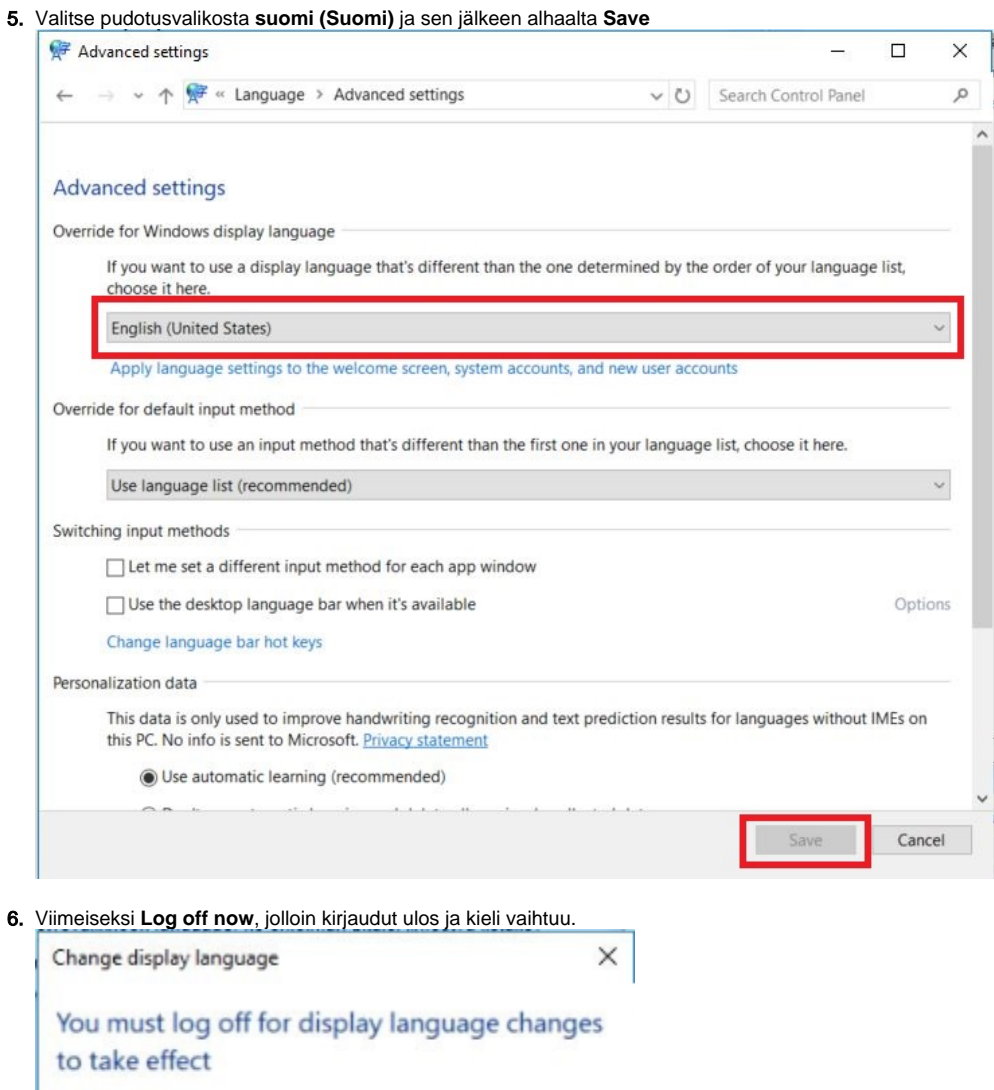

Make sure you save your work and close all open programs<br>before you log off.

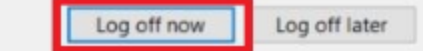

[Change Language in Windows 10](https://tietohallinto.metropolia.fi/display/itservices/Change+Language+in+Windows+10)